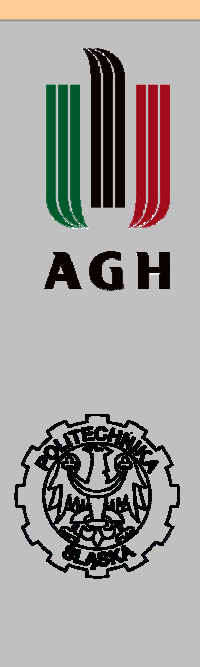

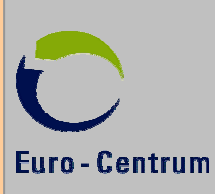

Studia Podyplomowe

## EFEKTYWNE UŻYTKOWANIE ENERGII ELEKTRYCZNEJ

w ramach projektu Ś l ąsko-Ma łopolskie Centrum Kompetencji Zarządzania Energią

> **STANDARD KNX Automatyka budynkowa Podstawowe informacje**

> > **dr in ż. Andrzej O żadowicz**

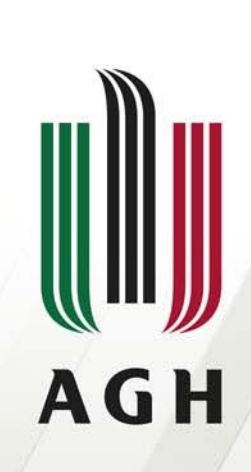

AKADEMIA GÓRNICZO-HUTNICZA IM. STANISŁAWA STASZICA W KRAKOWIE

## **STANDARD KNX Automatyka budynkowa Podstawowe informacje**

**dr inż. Andrzej Ożadowicz**

Wydział Elektrotechniki, Automatyki, Informatyki i Inżynierii Biomedycznej Katedra Energoelektroniki i Automatyki Systemów Przetwarzania Energii

Kraków, 2013 ozadow@agh.edu.pl

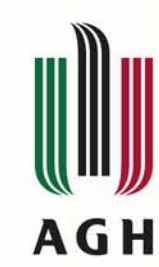

#### • Unormowane standardy systemów automatyki budynkowej

- **BACnet, LonWorks, KNX**
- popularne w Europie LonWorks, KNX

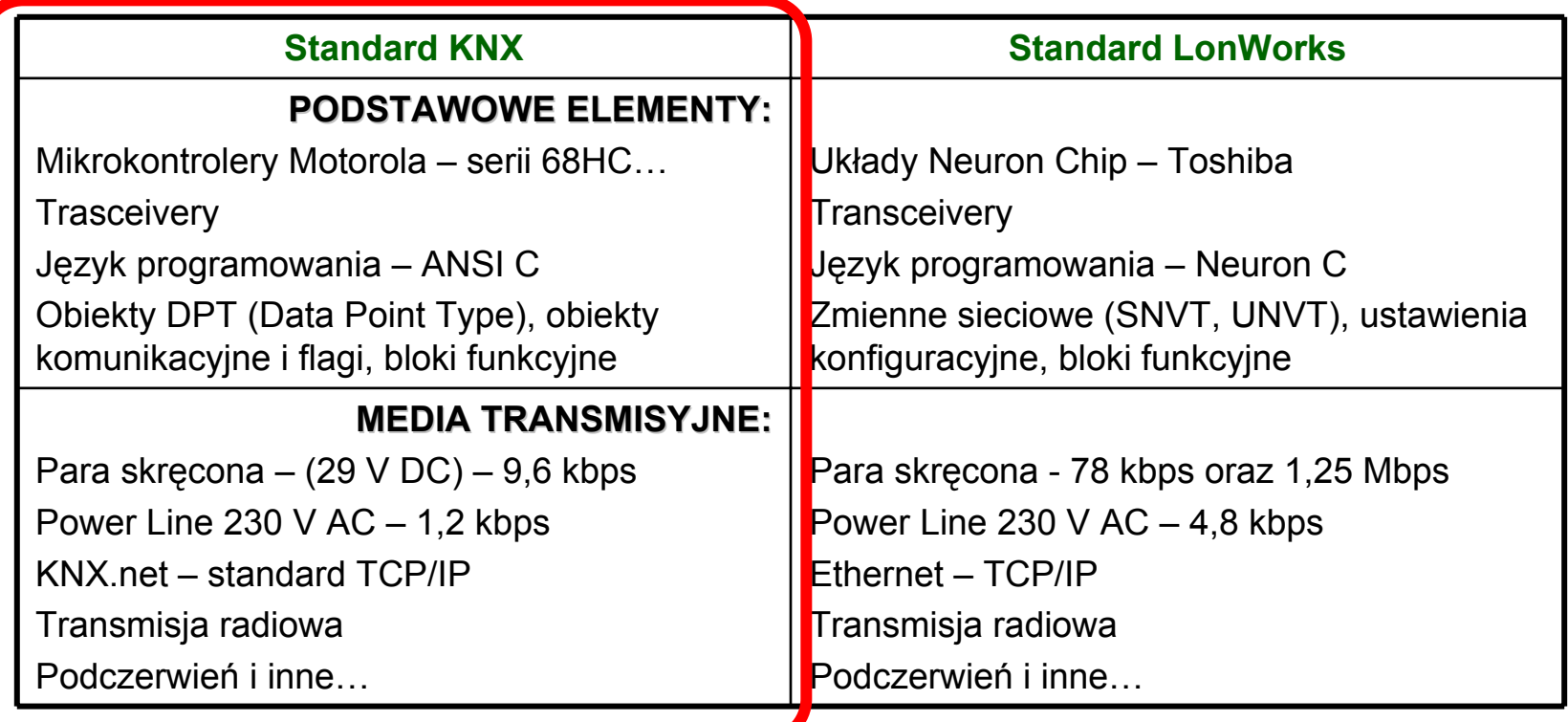

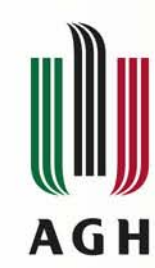

#### • Unormowane standardy systemów automatyki budynkowej

- **BACnet, LonWorks, KNX**
- popularne w Europie LonWorks, KNX

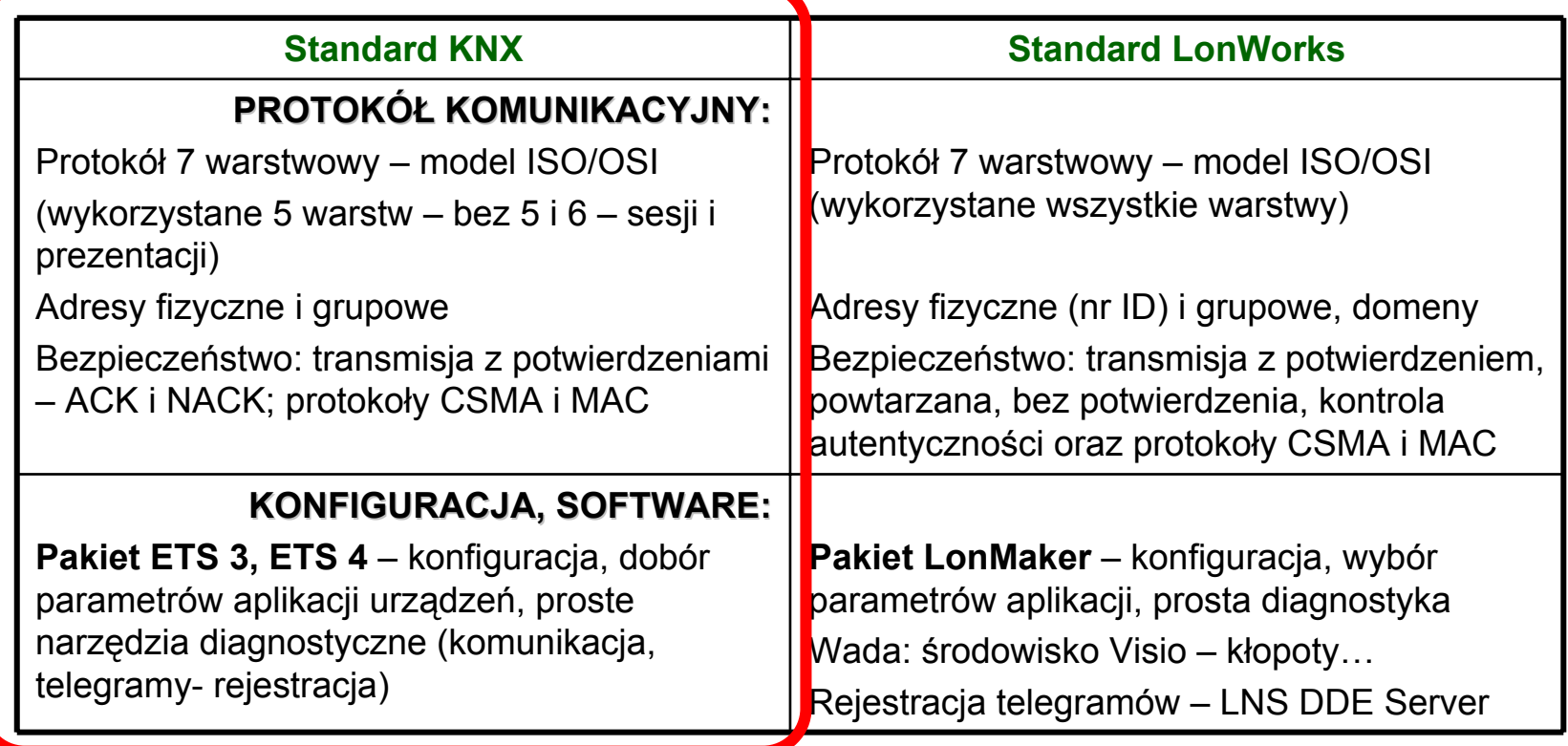

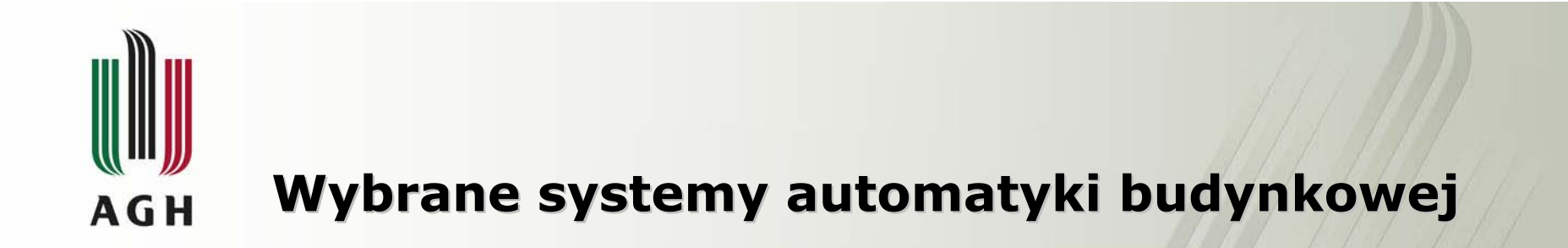

• KNX – podstawowe informacje

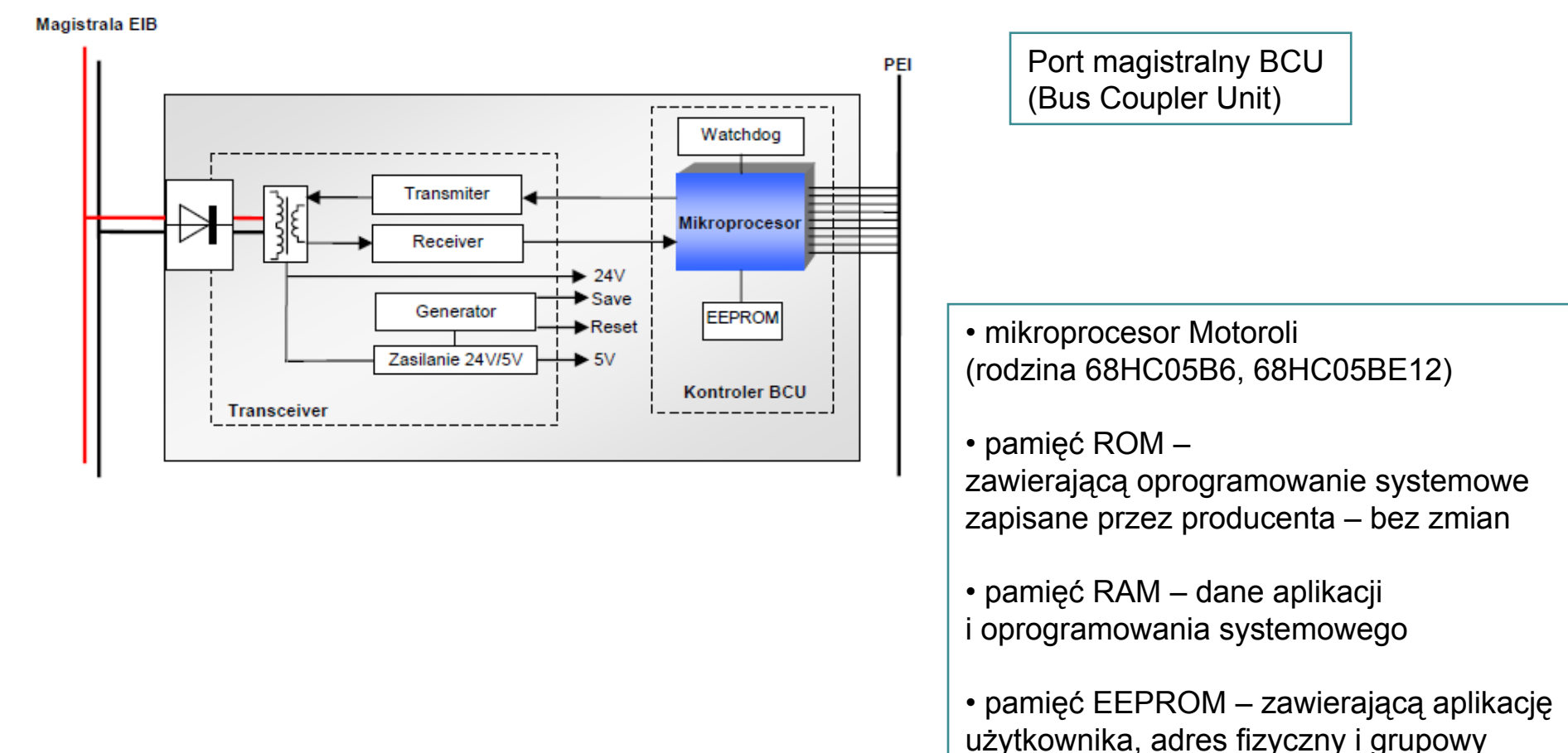

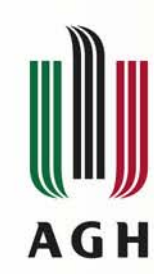

 $n \times n \times n$ 

- KNX podstawowe informacje
	- programowanie język C++
	- zmienne sieciowe obiekty DPT (dawniej EIS)

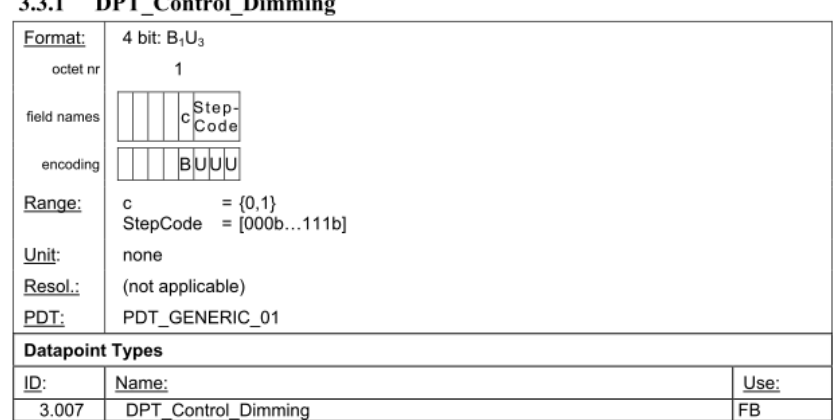

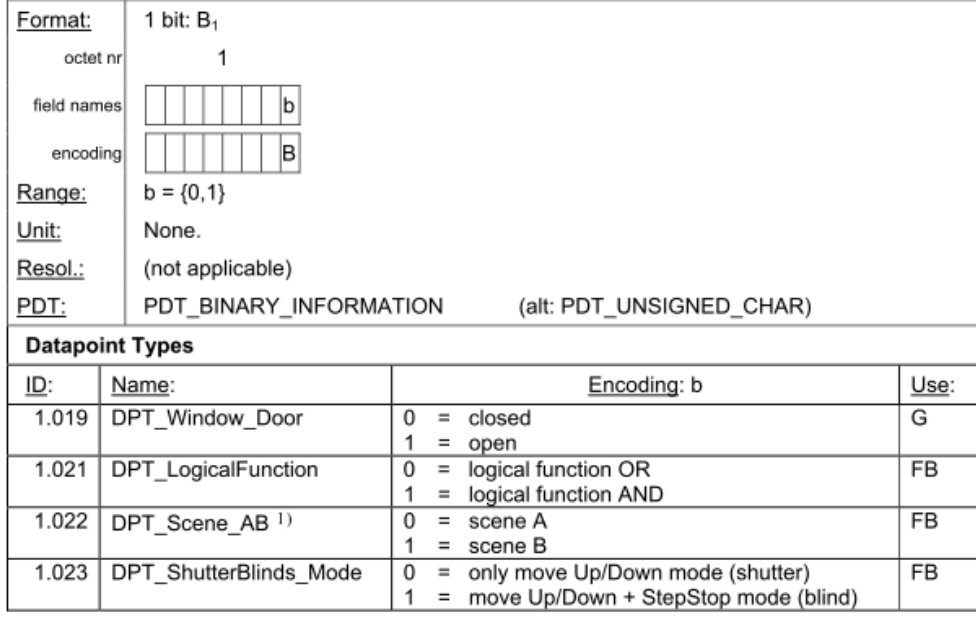

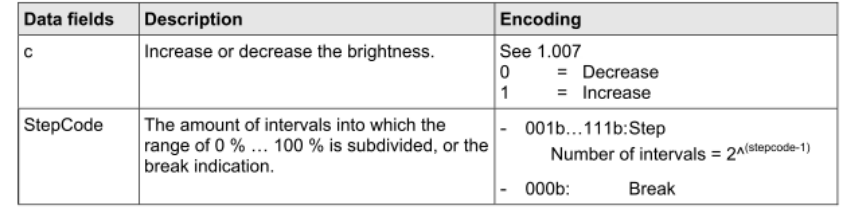

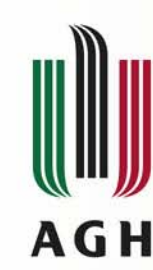

- KNX podstawowe informacje
	- media transmisyjne:
		- TP para skręcona z zasilaniem 29 VDC
		- PL linia zasilająca 230VAC
		- Ethernet łącze szkieletowe
		- transmisja radiowa
		- podczerwień

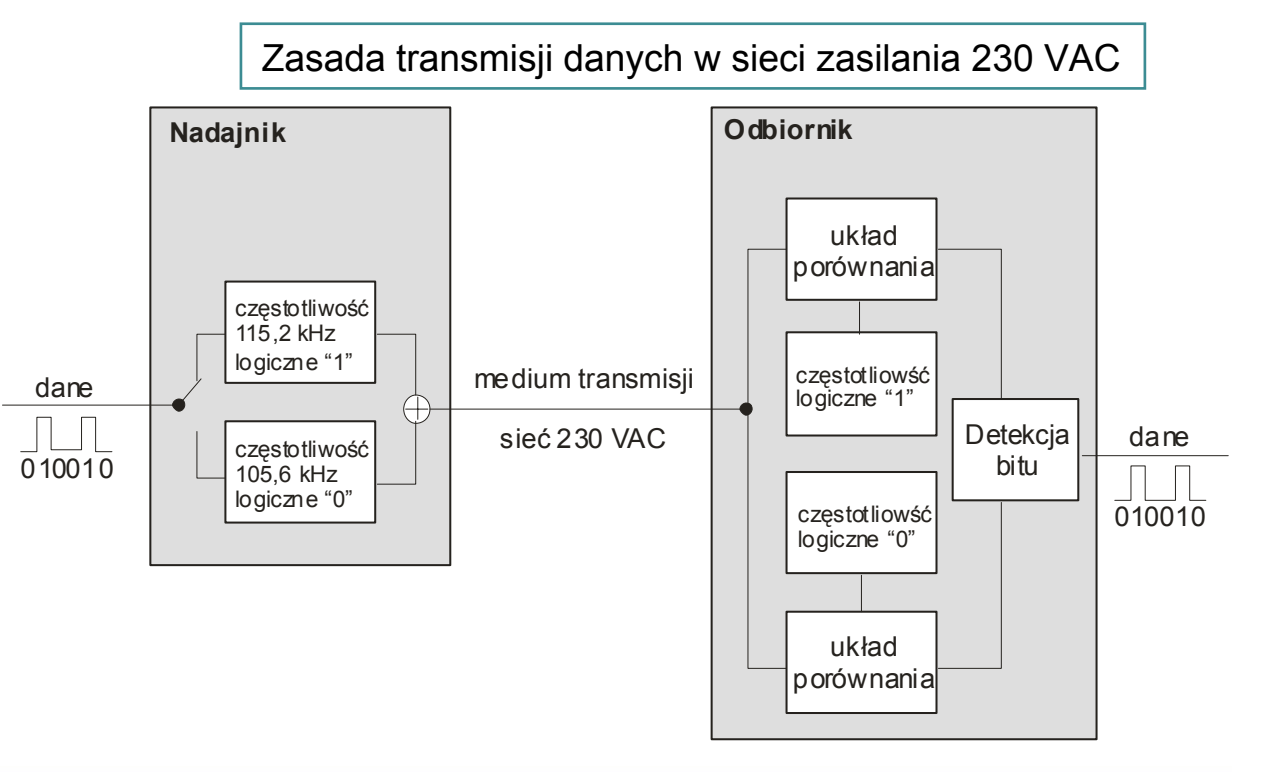

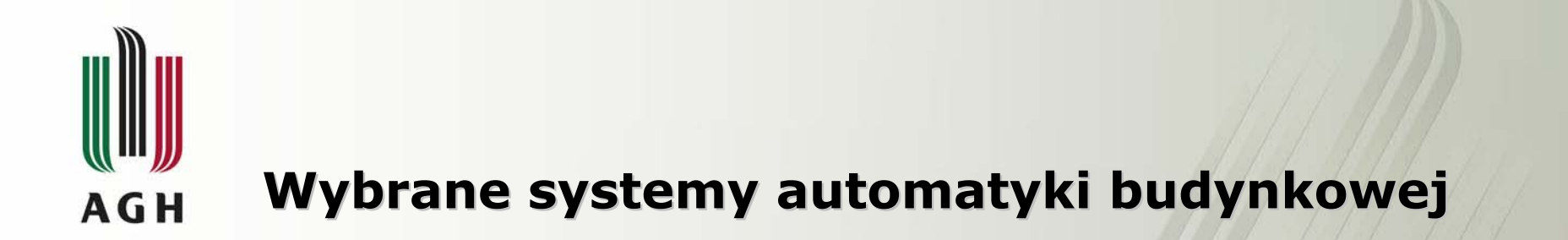

- KNX podstawowe informacje
	- Struktura sieci

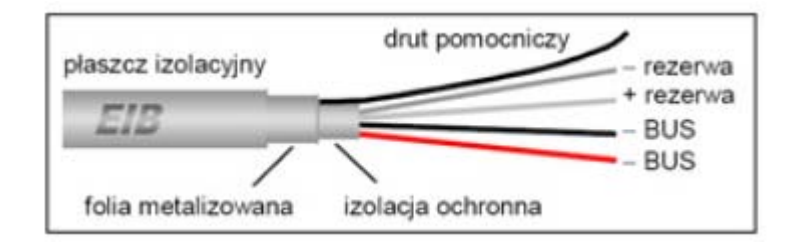

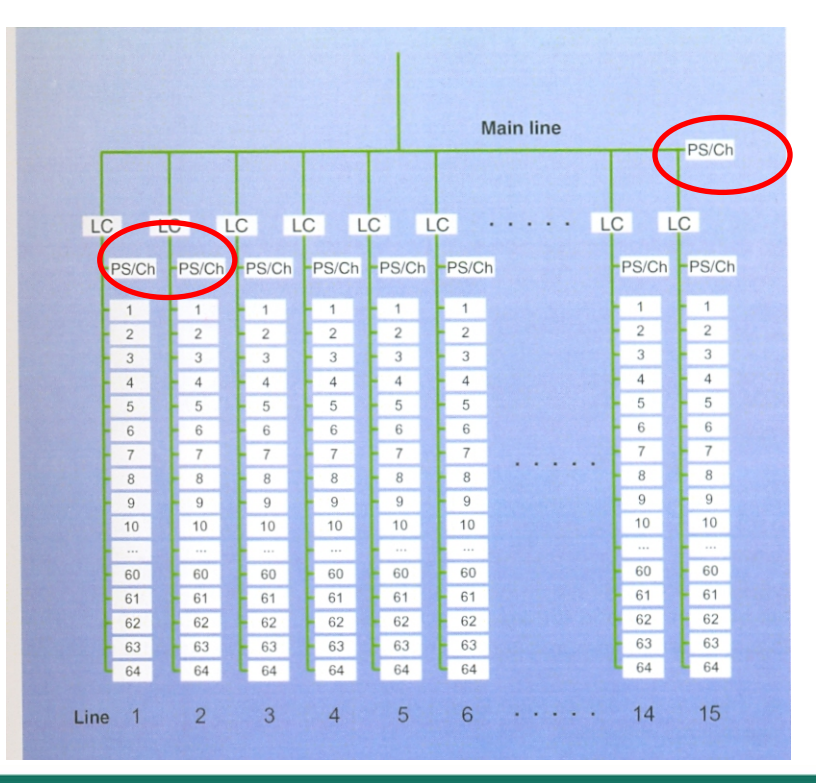

Na każdej linii zasilacz - prąd max. 640 mA

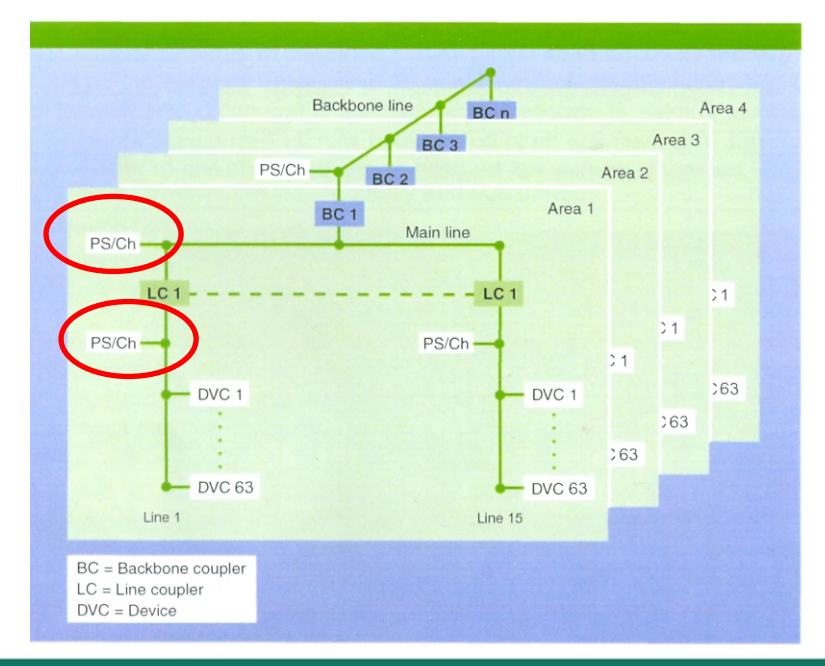

Kraków, 2013 ozadow@agh.edu.pl

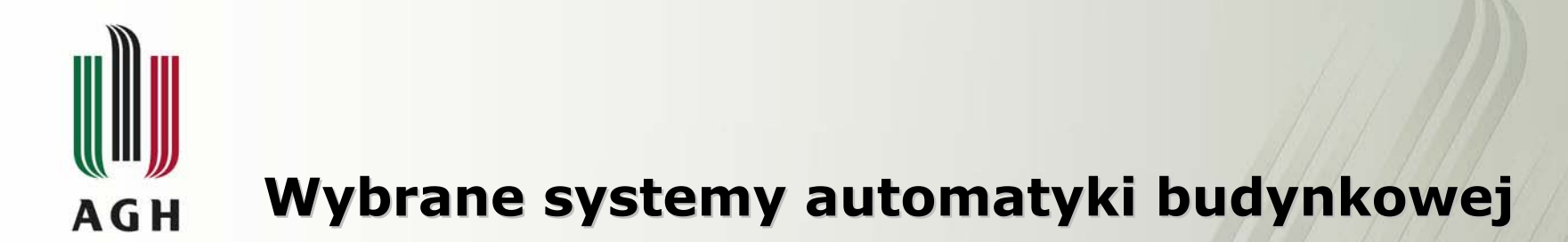

Elle Edit View Commissioning Diagnostics Extras Window Help

<sup>28</sup> ETS3 - Topology in start-basic

- KNX podstawowe informacje
	- konfigurowanie sieci

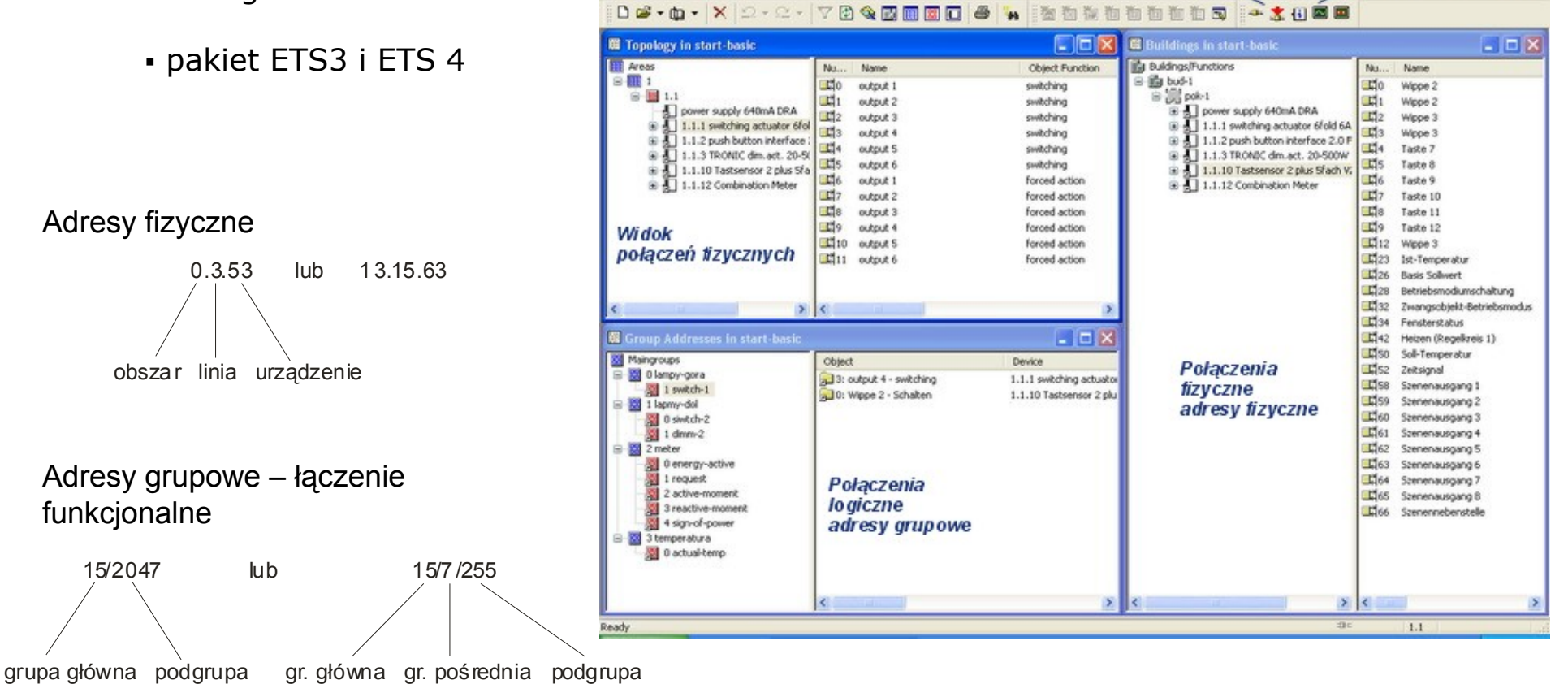

Komunikacja z magistrala

Narzędzia testowe

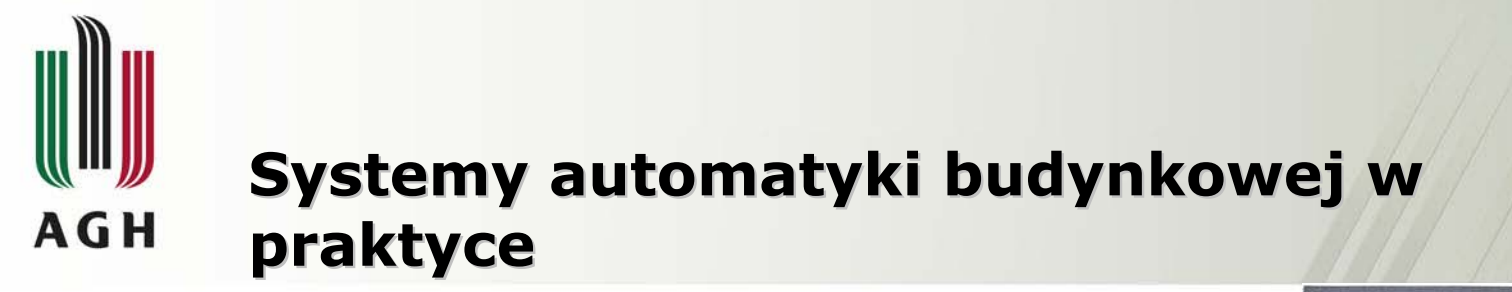

• Idea wykorzystania systemów inteligentnego budynku w pomiarach zużycia i jakości energii elektrycznej

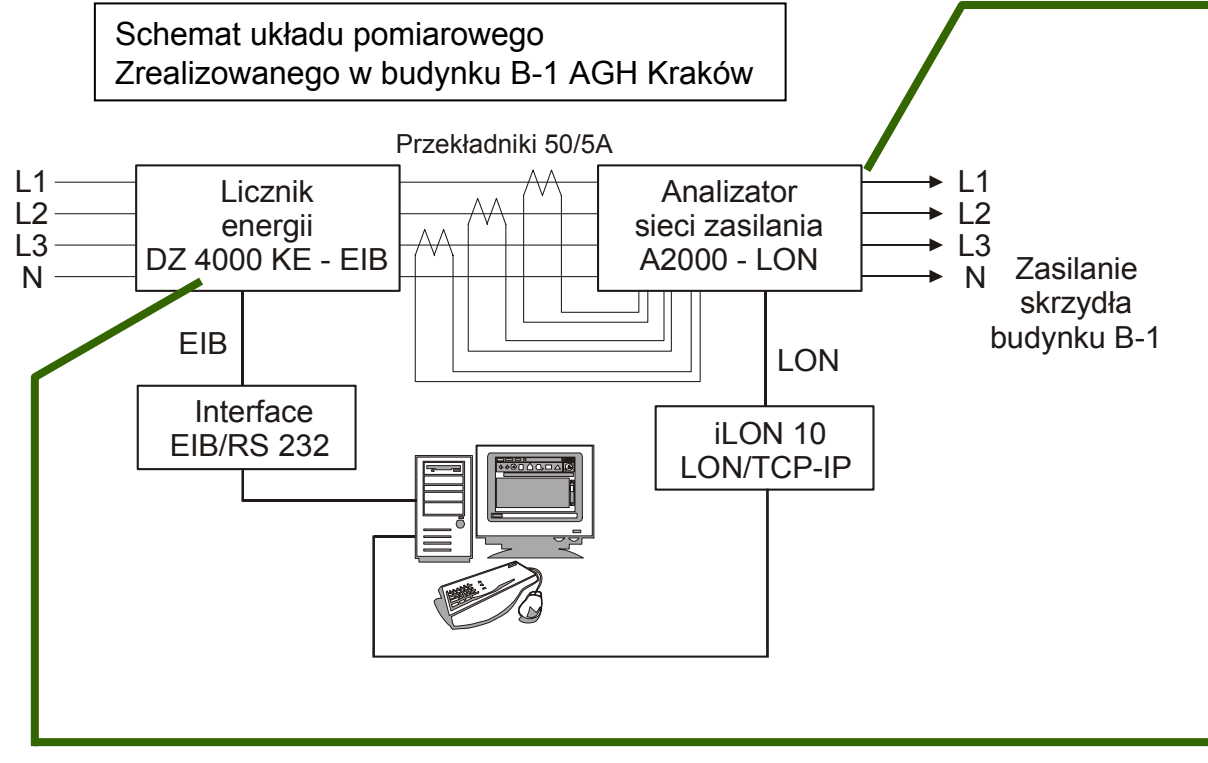

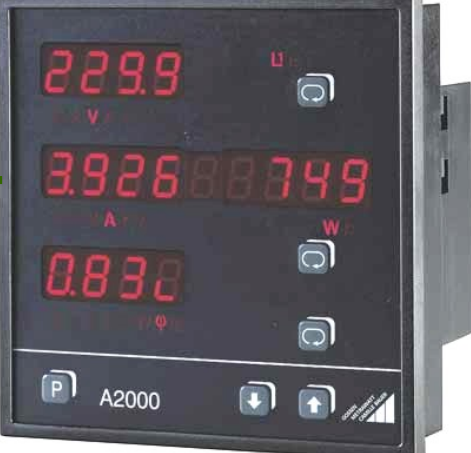

analizator parametrów sieci A2000 Interfejs LonWorks

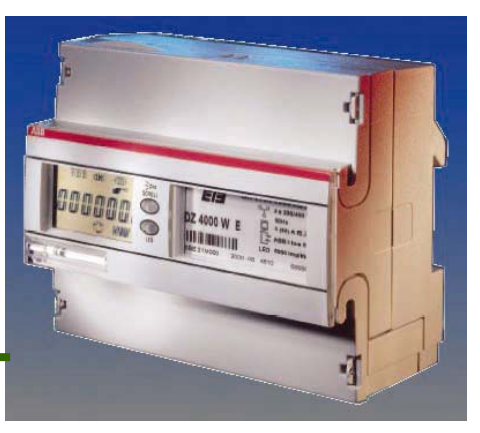

licznik energii - DZ 4000 KE Interfejs EIB/KNX

# **Systemy automatyki budynkowej w AGH praktyce praktyce**

• Pomiary licznikiem z interfejsem KNX

Na potrzeby badań wybrano obiekty EIS:

EIS 11 –wartość zużytej energii elektrycznej czynnej lub biernej EIS 10 – wartość mocy chwilowej czynnej lub biernej EIS 11 – wartość mocy chwilowej biernej ze znakiem EIS 1 – telegram żądania wysłania informacji o energii lub mocy EIS 1 –rodzaj (znak) mocy chwilowej biernej. Używany w połączeniu z telegramem standardu EIS 10 – moduł mocy chwilowej biernej

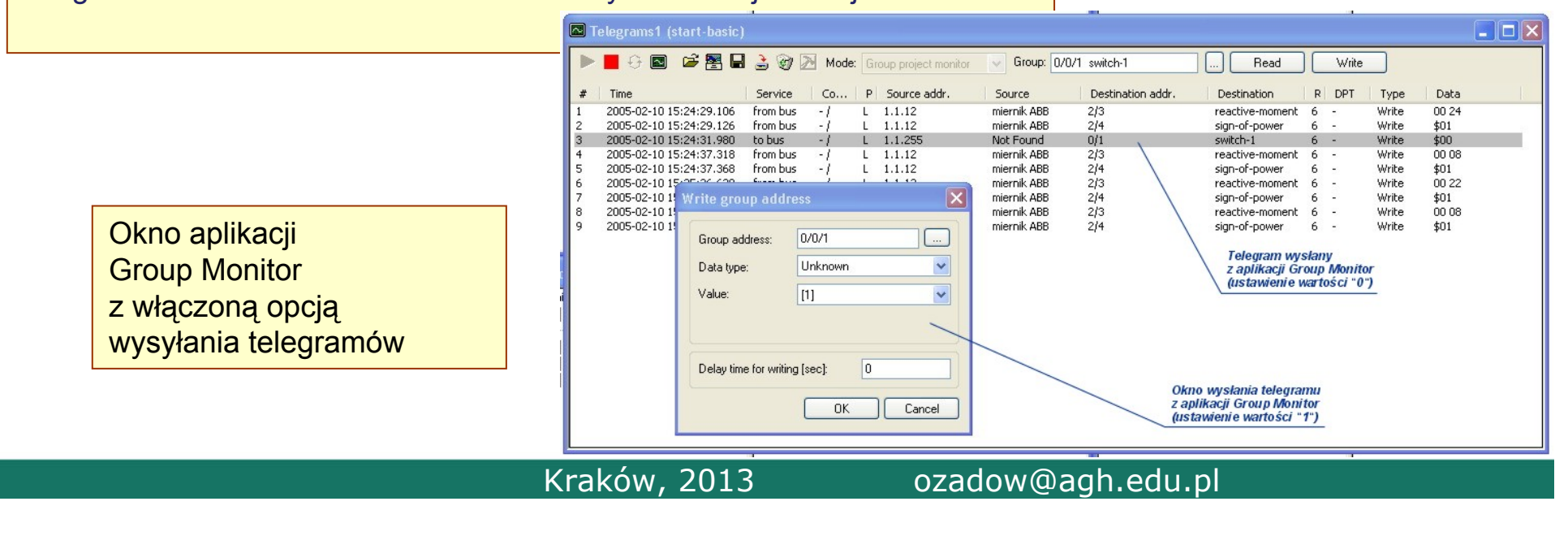

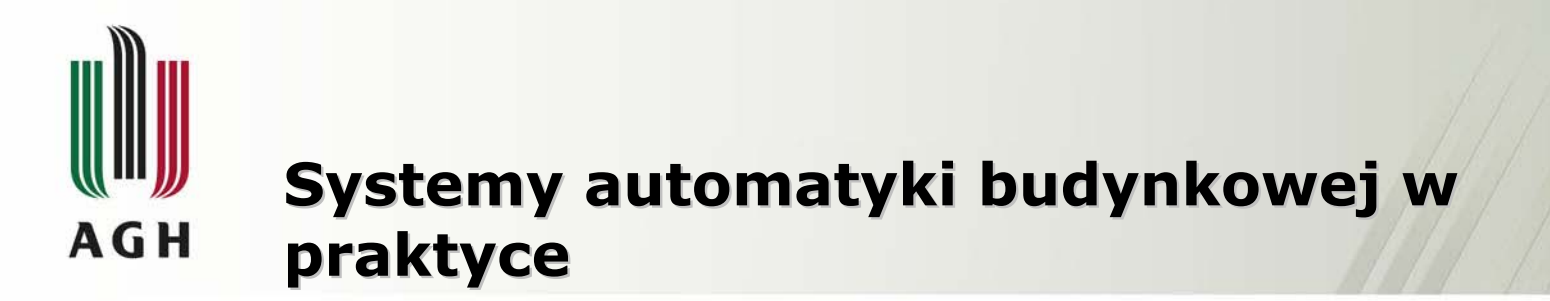

器 ETS3 - [Telegrams3 (start-basic)]

File Edit View Diagnostics Extras Window Help

#### • Pomiary licznikiem z interfejsem KNX

0 2 - 0 - X 2 - 2 - 7 0 & D E 8 0 枸梅梅梅梅植柏园 **+100** ■ GBI 3 → Mode: Group project monitor Group: Read Write Conf.Err/Repeat P Source addr. Source Destination addr  $R$  DPT Type Data  $\boldsymbol{\#}$ Time Service Destination 2005-02-10 12:24:01.304  $L = 1.1.2$ wejścia binarne  $2/1$ Write  $$01$ from bus request  $6 -$ 2005-02-10 12:24:01.344  $L = 1.1.12$ miernik ABB  $2/0$ 00 00 02 80 from bus energy-active Write przyciski/temperat 2005-02-10 12:24:03.387 from hus  $L = 1.1.10$  $n<sup>11</sup>$ switch-1 Write  $$01$ 3  $-1$ -6  $\sim$ 2005-02-10 12:24:04.559 from bus  $L = 1.1.10$ przyciski/temperat  $0/1$ switch-1 Write  $$00$  $\sim$  $\sim$ 5 2005-02-10 12:24:04.839 from bus  $-1$  $L = 1.1.12$ miernik ABB  $2/3$ reactive-moment 6 -Write 00 OF 2005-02-10 12:24:04.929 from bus rite  $$01$ 2005-02-10 12:24:05.890 from bus Telegram 5 of 8  $$01$ 2005-02-10 12:24:07.072 from hus  $*00$ 8 ite Count  $\overline{5}$ 2005-02-10 12:24:45.908 from bus 00 3B  $10$ 2005-02-10 12:24:45.938 from bus  $$01$ Timestamp 2005-02-10 12:24:04.839 rite 2005-02-10 12:25:10.543  $00.15$ 11 from bus rite Flags 2005-02-10 12:25:10.573  $$01$ 12 from bus rite 13 2005-02-10 12:25:26.967 from hus 00 3A  $-1$ **kite** Service LDataInd  $14$ 2005-02-10 12:25:26.997 from bus  $$01$ **r**ite Control field / Repetition flag 2005-02-10 12:25:35.289 Low 15 from bus rite 00 10 2005-02-10 12:25:35.299 16 from bus  $-1$  $1.1.12$ rite  $$01$ Source address 2005-02-10 12:25:43/391 from bus 00 35 17  $-1$ rite 2005-02-10 12:25;43.431 from bus -/ Source address name miernik ABB 18  $$01$ **kite** 19 2005-02-10 12:25:51.622 from bus - / 00 10 **kite** Destination address  $2/3$ 20 2005-02-10 12:25:51.693 from bus - / rite  $$01$ Destination address name reactive-moment Wybrany Priority Low telegram Routing count  $\overline{B}$ Telegram type Write Data length  $\overline{3}$ ド Data 00 OF Klawisze przejścia DPT type do innych telegramów Converted Data 00 OF **ACK** LL-ACK 29 BC 11 0C 10 03 E3 00 80 00 0F Telegram **Opis struktury** telegramu  $\angle$ Close (postać szesnastkowa - HEX) Ready  $-1.1.255$ **H** Start  $0.69$ 醫 ETS3 - [Telegrams3 (.. 003\_monit-group-1 PL 894 12:25 Kraków, 2013 **budow@agh.edu.pl** 

 $\blacksquare$  $\blacksquare$  $\times$ 

 $\rightarrow$ 

Okno aplikacji Group Monitor z oknem szczegółowym wybranego telegramu

## **Systemy automatyki budynkowej w AGH praktyce praktyce**

#### • Pomiary licznikiem z interfejsem KNX

Zapis informacji o telegramach z pakietu Group Momitor w postaci plików z danymi

Obróbka w pakiecie Excel

(Warto tu wspomnieć, że wartości (np. dane o zużyciu energii) rejestrowane są <sup>w</sup> postaci szesnastkowej, dlatego też podstawową operacją w pakiecie Excel był<sup>a</sup> konwersja tych danych do postaci dziesiętnej)

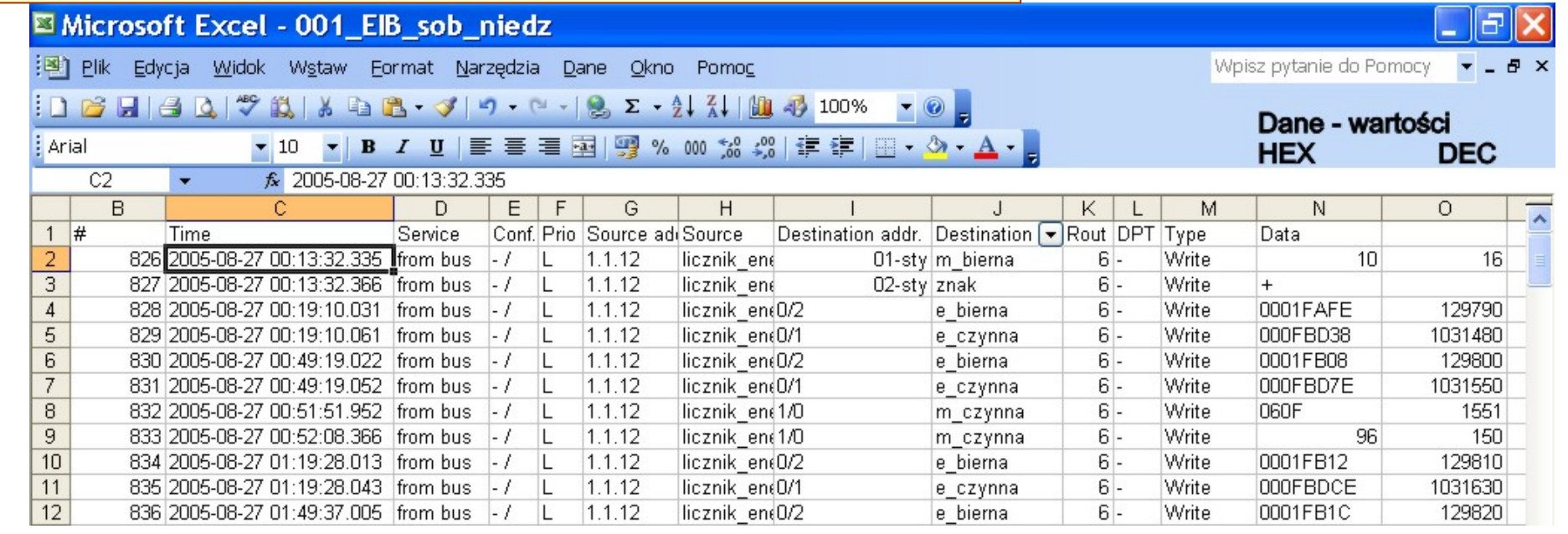

Kraków, 2013 ozadow@agh.edu.pl